### dieselDyMFoam: dynamic mesh refinement in dieselFoam

CFD with OpenSource Software, Assignment <sup>3</sup> Anne Koesters Chalmers University of Technology 2010

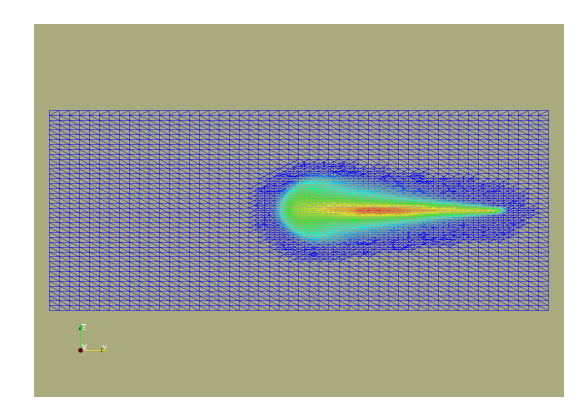

OpenFOAM 1.6-x

### grid dependency

- results of spray simulations are grid dependent
- a good grid with acceptable computation times is needed
- dynamic mesh refinement would allow to start with a coarser grid and just refine the grid where finer cells are needed

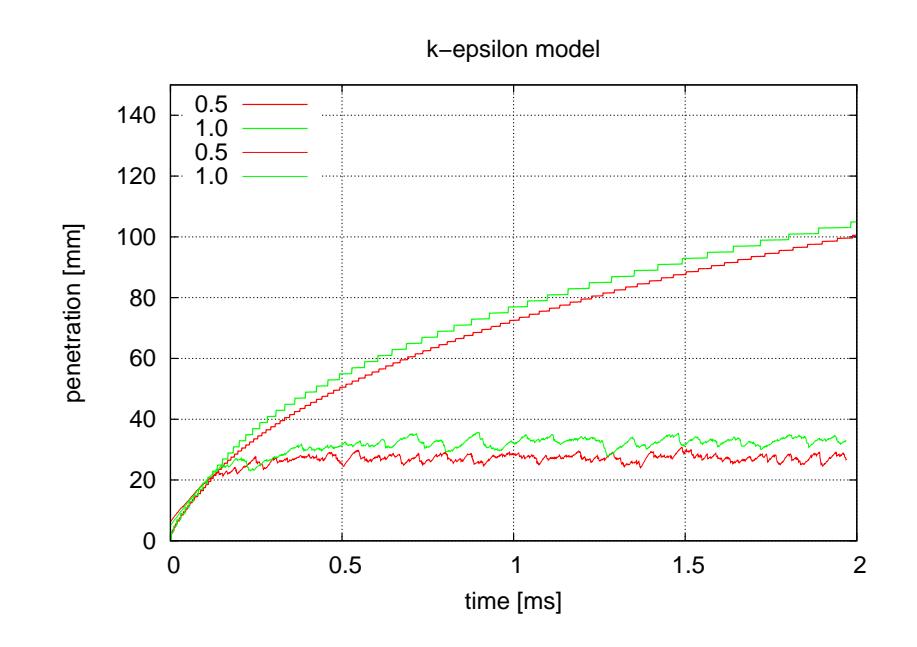

## mesh refinement in *interDyMFoam*

mesh.update()

- read the dynamicMeshDict (located in the constant folder of the case)
- definition of all cells that will be refined
- refinement of the cells
- definition of cells that should be unrefined
- unrefinement of the cells

### dieselDyMFoam

sol

cp -r combustion/dieselFoam/ \$WM\_PROJECT\_USER\_DIR/applications/solvers/

cd \$WM\_PROJECT\_USER\_DIR/applications/solvers

mv dieselFoam dieselDyMFoam

cd dieselDyMFoam

rename dieselFoam dieselDyMFoam \*

```
sed -i s/dieselFoam/dieselDyMFoam/g
*
```
sed -i s/dieselFoam/dieselDyMFoam/g Make/ \*

change the library path in Make/files to:

EXE =  $$$ (FOAM USER APPBIN)/dieselDyMFoam

and also change in Make/options:

```
-I../dieselEngineFoam \
```
#### to

-I\$(LIB SRC)/../applications/solvers/combustion/dieselEngineFoam \

compile the solver:

wmake

## dieselDyMFoam.C

Finally the .C file of our new solver needs to be modified. We need to do several modifications: 1. change the line

```
#include "createMesh.H"
```
 $\mathbf{t}$ 

```
#include "createDynamicFvMesh.H"
```
2. add in the beginning of the file following line:

#include "dynamicFvMesh.H"

3. before runTime++; following lines need to be added:

```
// Make the fluxes absolute
fvc::makeAbsolute(phi, U);
```
### dieselDyMFoam.C

4. before the line evolve spray() the function calling the mesh refinement has to be added:

```
//start mesh refinement
   scalar timeBeforeMeshUpdate = runTime.elapsedCpuTime();
// Do any mesh changes
    mesh.update()if (mesh.chanqinq())Info<< "Execution time for mesh.update() = "
        << runTime.elapsedCpuTime() - timeBeforeMeshUpdate
        << " s" << endl;
 \}//end mesh refinement
```
### Make/files

The last step is to change the *Make/files*. Following lines need to be added: 1. add in EXE INC following three lines:

- -I\$(LIB\_SRC)/dynamicMesh/lnInclude \
- -I\$(LIB SRC)/meshTools/lnInclude \
- -I\$(LIB SRC)/dynamicFvMesh/lnInclude \
- 2. add in EXE LIBS following lines:
- -lmeshTools \
- -ldynamicFvMesh \
- -ltopoChangerFvMesh \

## createFields.H and YEqn.H

We also need to define the field the refinement should act on. This is done by copying the *create-Fields.H* and the *YEqn.H* file from the *dieselEngineFoam* solver and doing some modifications.

Now download both files that are already modified from the course homepage and put it in the new solver dieselDyMFoam.

Finally the new solver can be compiled by doing:

wclean wmake

### aachenBomb

Download the case aachenBomb from the course homepage. Modifications were done as follows:

- setting up the dictionary *dynamicMeshDict* in the constant folder
- modification of system/fvSolution
- adding the field Ytf in the 0 directory
- modifying the blockMeshDict in the constant/polyMesh directory

Now start the case:

dieselDyMFoam >& log &

wait some time, then start paraFoam and have a look on the results!

### **Anne Koesters**

### results

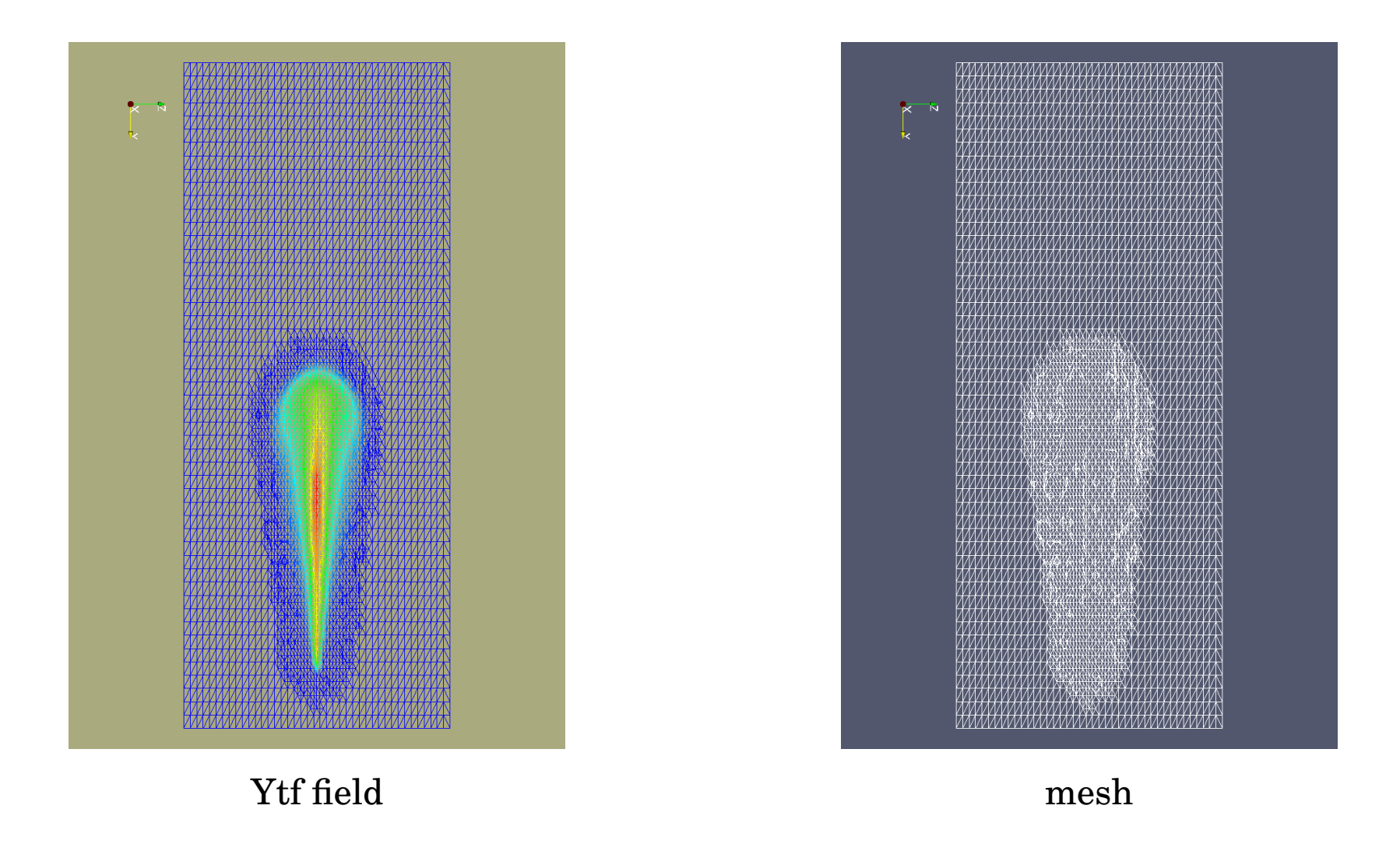